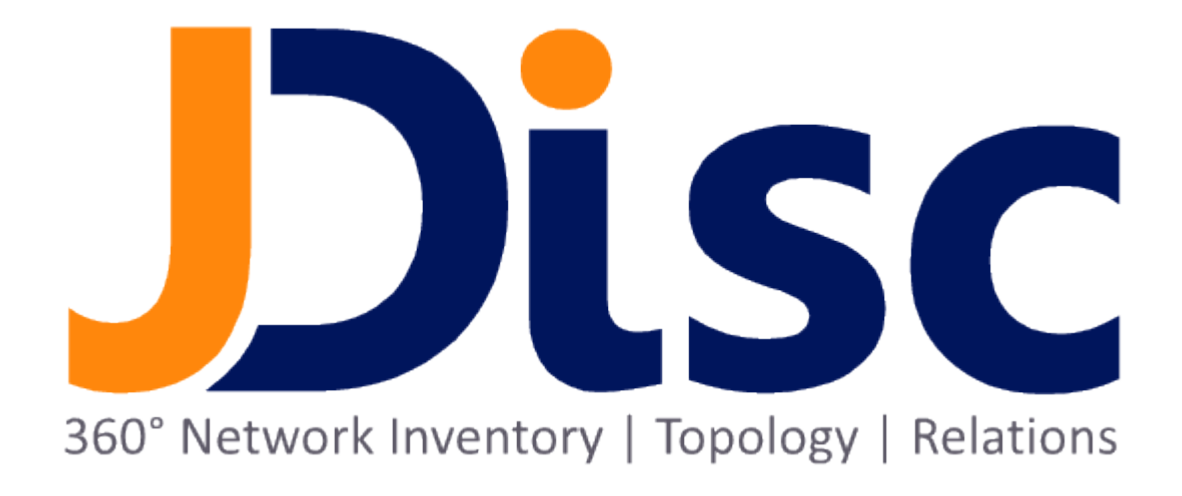

JDisc Discovery 5.0

Administration Guide

### Legal Notice

JDisc UG (haftungsbeschränkt) shall not be liable for errors contained herein or for incidental or consequential damages in connection with the furnishing, performance, or use of this material. The information herein is subject to change without notice and is provided "as is" without warranty of any kind. The entire risk arising out of the use of this information remains with recipient. In no event JDisc UG (haftungsbeschränkt) shall be liable for any direct, consequential, incidental, special, punitive, or other damages whatsoever (including without limitation, damages for loss of business profits, business interruption or loss of business information), even if JDisc UG (haftungsbeschränkt) has been advised of the possibility of such damages. The foregoing shall apply regardless of the negligence or other fault of either party and regardless of whether such liability sounds in contract, negligence, tort, or any other theory of legal liability, and notwithstanding any failure of essential purpose of any limited remedy. The limited warranties for JDisc UG (haftungsbeschränkt) products are exclusively set forth in the documentation accompanying such products. Nothing herein should be construed as constituting a further or additional warranty.

### Copyright

JDisc UG (haftungsbeschränkt) may have patents or pending patent applications covering subject matter described in this document. The furnishing of this document does not give you any license to these patents. You can send license inquiries, in writing, to:

JDisc UG (haftungsbeschränkt) Kuppinger Weg 25 D-71116 Gärtringen Germany

This document is protected by copyright. All rights are reserved. No part of this document may be photocopied, reproduced, or translated to another language without prior written consent of JDisc UG (haftungsbeschränkt).

All other registered trademarks belong to their respective companies.

© Copyright JDisc UG (haftungsbeschränkt), 2022.

# **Contents**

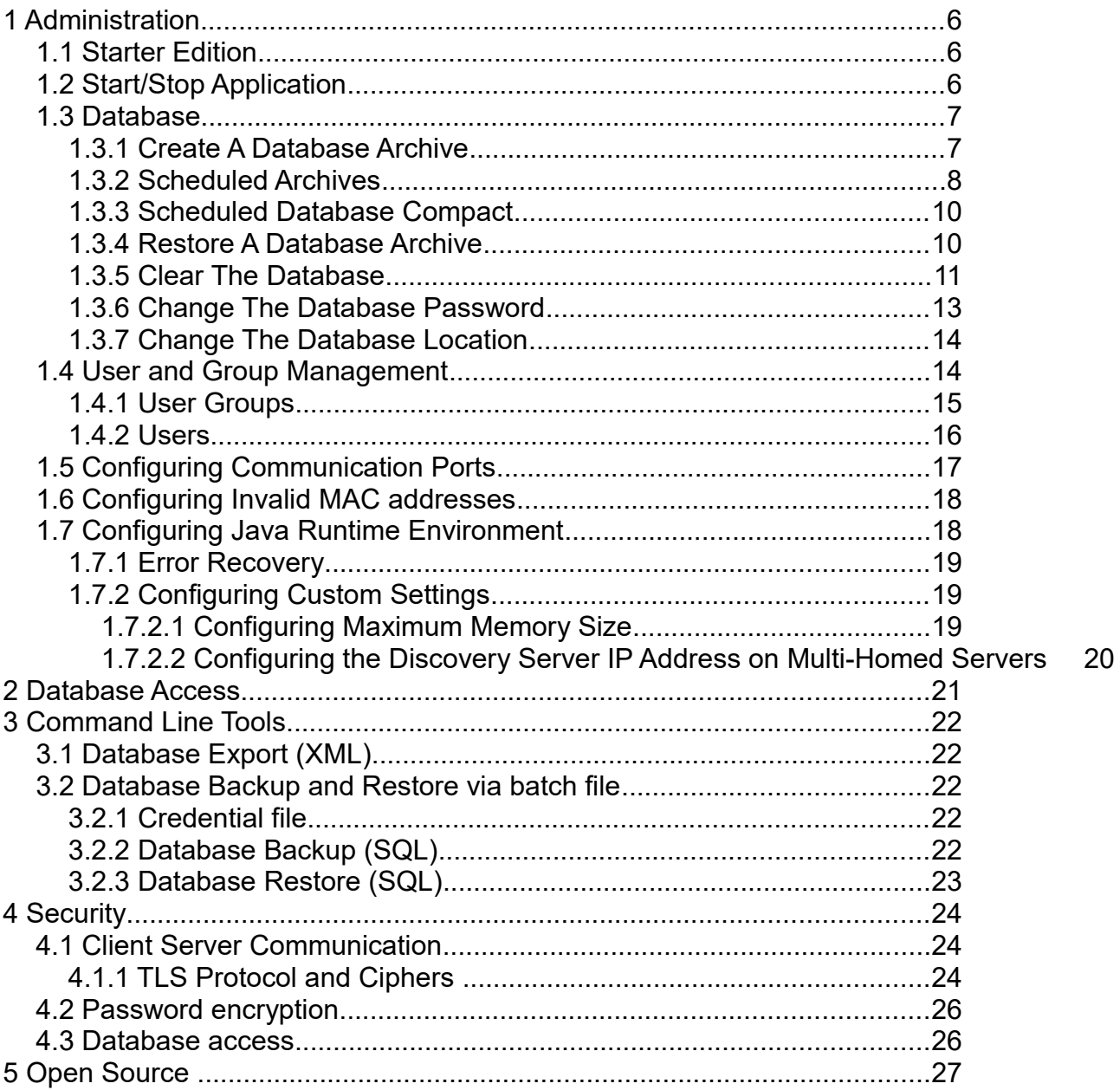

This document explains how to administer JDisc Discovery. Typical administration tasks include starting and stopping of the application, archiving and restoring the database as well as creating user groups and adding users to user groups.

### 1.1 Starter Edition

Note that the feature-set is limited when using JDisc Discovery 's Starter Edition! The Starter edition does not contain all dialogs or reports described in this manual!

### 1.2 Start/Stop Application

The Database archive, restore and clear tasks can only be performed when the application has been stopped. Stopping the application will also stop the discovery and most of the reporting and configuration functionality. When JDisc Discovery is stopped only a limited set of administrative tasks can be performed.

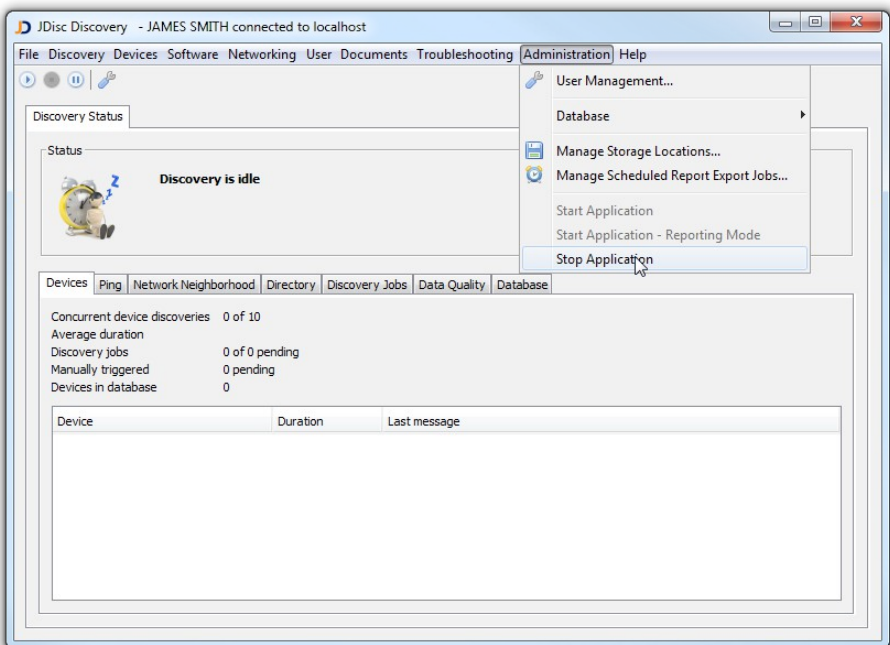

Fig: Stop JDisc Discovery

Stopping JDisc Discovery can take a while when the discovery is running because it

will wait until all pending devices have been discovered.

When stating the application, you can choose among these options:

- **Start Application to start the application with full functionality.**
- *Start Application Reporting Mode* to view archived data. All discovery and topology jobs are stopped, scheduled compact and archive database activities are suspended and the discovery settings cannot be changed.[1](#page-5-0)

### 1.3 Database

Database administration offers archiving, clearing, and restoring of JDisc Discovery's database in addition to changing the database password.

#### 1.3.1 Create A Database Archive

JDisc Discovery allows creating a database archive from its database that can be imported into another installation or for later review. Select *Administration* » *Database » Archive* to create a database archive. It is recommended, but not required to stop the application first.

Archiving creates a ZIP-file containing a dump of all database table. The ZIP file can be encrypted by providing an encryption password. You may choose to also include login credentials in the database archive. Disable the "Include passwords in the archive" option if you plan taking the database archive outside your company.

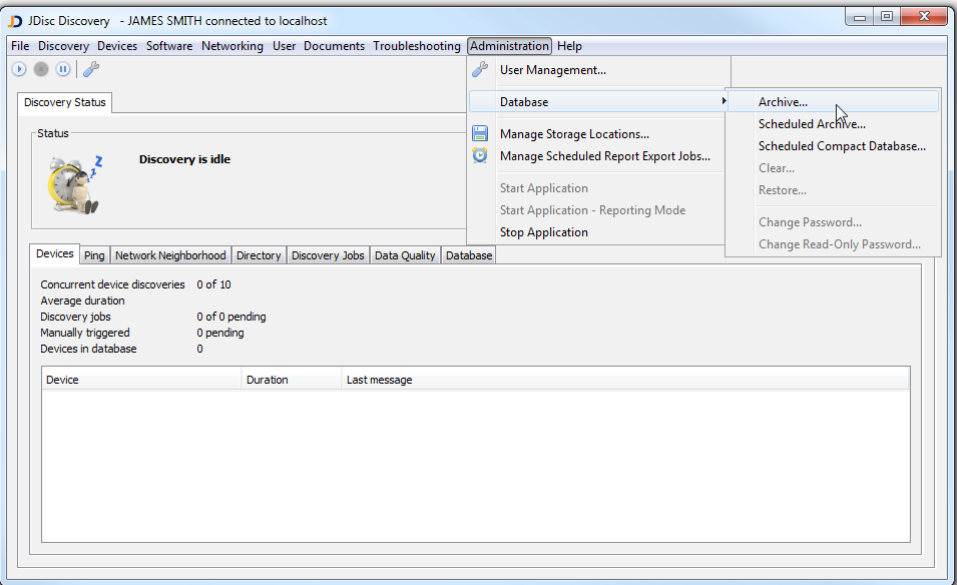

#### Fig: Create a database archive

<span id="page-5-0"></span><sup>1</sup> This mode is useful to analyze results from IT network assessments.

Including passwords is important for creating database backups. In this case an encryption password is required to create the database archive. The encryption password is converted into an encryption key that is used to crypt all login credentials in the database table dumps. The encryption password is needed to restore a database archive. The database archive cannot be restored without the correct encryption password.

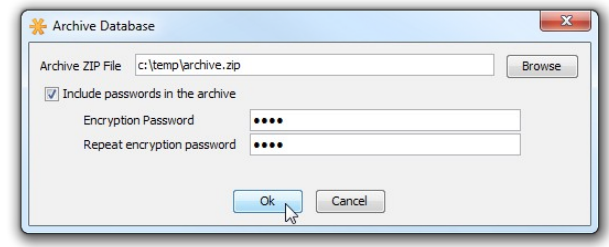

Fig: Database archive options

Use the encryption password to encrypt login credentials in the database archive and to encrypt the resulting ZIP archive.

Depending on the database size archiving can take several minutes.

#### 1.3.2 Scheduled Archives

JDisc Discovery can backup its database on a regular basis to a local directory on the discovery server or to a network share.

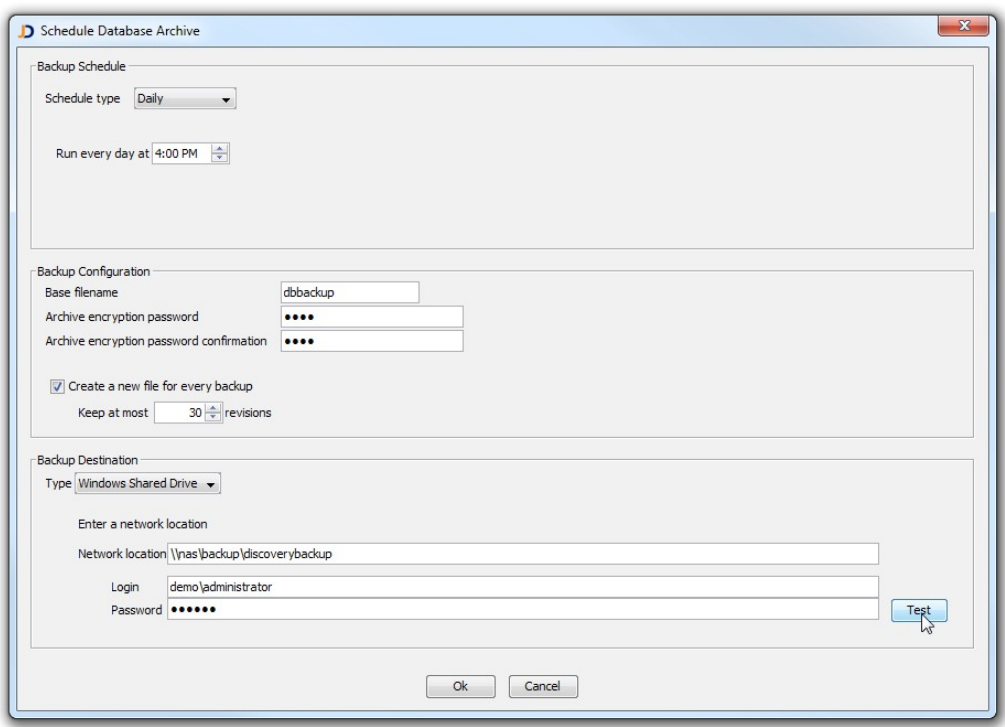

Fig: Scheduled Archive Dialog

It is best practice to schedule the automatic backup at times when the application is idle - when no discovery or device history jobs are running.

Select *Administration* » *Database* » *Scheduled Archive* to configure a scheduled database archive job:

- *Schedule* Configure the database backup schedule in the *Backup Schedule* group.
- *Base filename*

When the *Create a new file for every backup* is turned on, JDisc Discovery appends the time of the database backup to the base filename. Archive files are always .zip files.

- *Archive encryption password A*ccess credentials and passwords are encrypted using the archive encryption password. This password is needed to restore the database archive later on.
- *Create a new file for every backup* When turned on, JDisc Discovery will create new database archive files and does not overwrite an existing database archive file.
- *Backup destination*

Choose a destination directory for the database backup. The destination can be either a local directory on the discovery server or a directory on a network share.

JDisc Discovery creates an event in its event log whenever the database is archived.

### 1.3.3 Scheduled Database Compact

Most databases need some kind of maintenance to reduce the database size on the disk and to maintain high performance speed. Frequent discoveries and high traffic can cause fragmentation within the database that reduces the overall performance. Schedule a database compact to keep the performance at an optimal level.

Recommended is a database compact every two weeks on large databases (> 3000 devices) and frequent discoveries. On smaller databases with fewer discoveries, a compact once a month is recommended.

Select *Administration* » *Database* » *Scheduled Database Compact* to schedule the database maintenance.

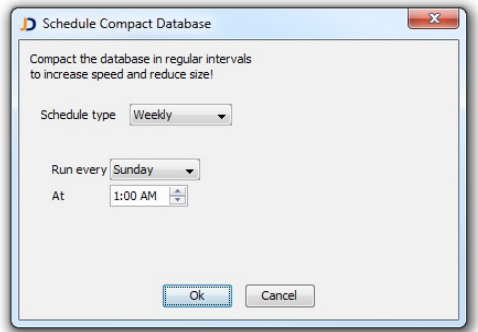

Fig: Schedule Compact Database

#### 1.3.4 Restore A Database Archive

Stop JDisc Discovery and select the *Administration* » *Database » Restore* to restore a database archive.

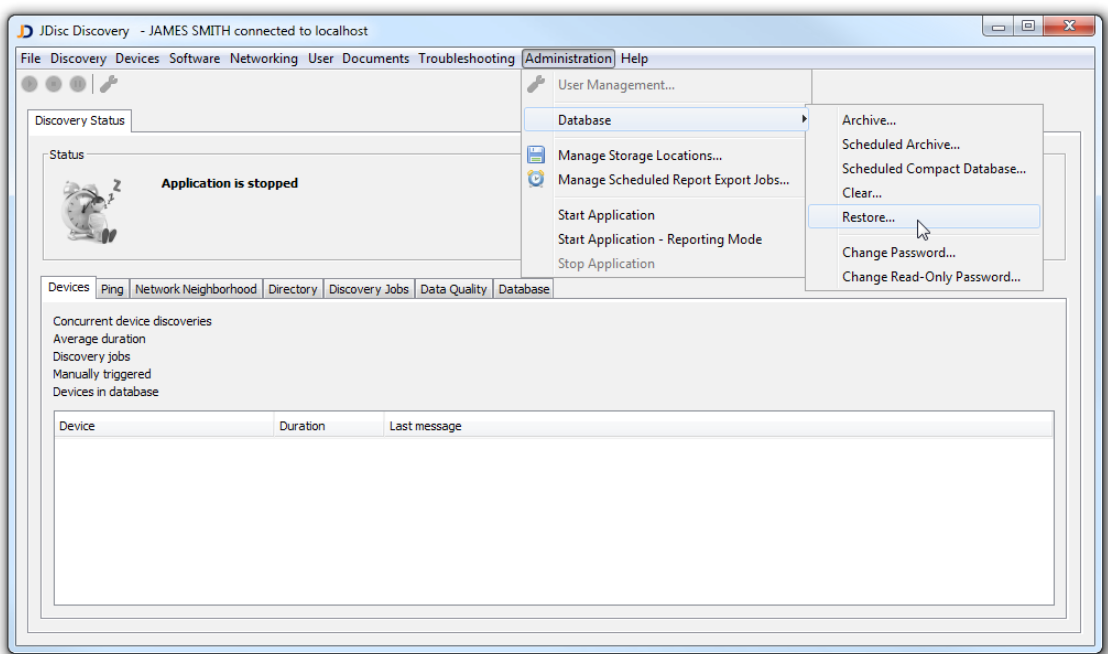

Fig: Restore a database archive

Select the database archive ZIP-file and enter the encryption password when the database archive contains login credentials.

Restoring the database deletes JDisc Discovery's current database content!

Depending on the database size restoring a database archive can take several minutes.

#### 1.3.5 Clear The Database

Stop JDisc Discovery and click *Administration* » *Database » Clear* to clear the database.

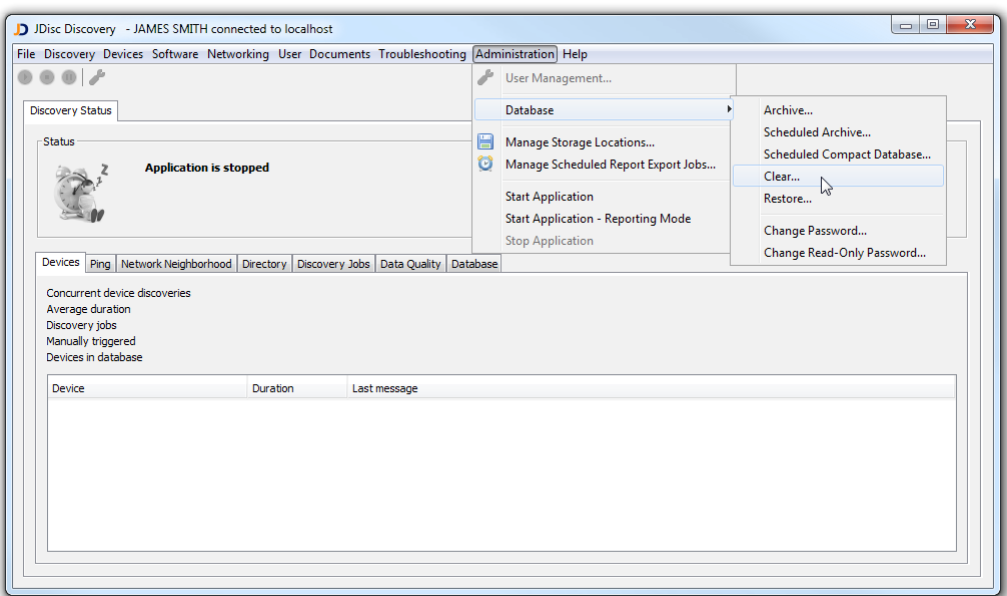

Fig: Clear the database

Clearing the database offers the options below:

- *Discovered data* will delete only discovered device information. It will not delete configured users or the discovery configuration.
- *Discovered data and users* deletes all discovered device information and the users that have access to the product. The user which deletes the database becomes the main administrator for the product.
- *Discovered data and configuration* deletes all discovered device information and the discovery configuration. It will not change the users that have access to the product.
- *All* deletes all information and creates an empty database.

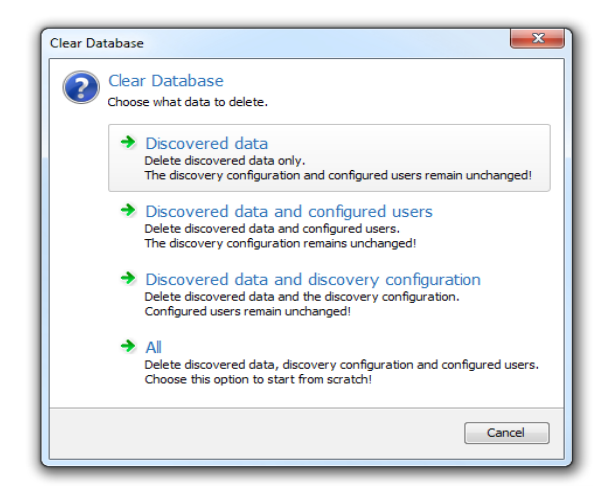

Fig: Clear database options

Clearing the database can take several minutes depending on the database size.

#### 1.3.6 Change The Database Password

Stop JDisc Discovery and select the *Administration* » *Database » Change Password*  menu item to change the administrative database password. Select *Administration* » *Database » Change Read-Only Password* to change the read-only password.

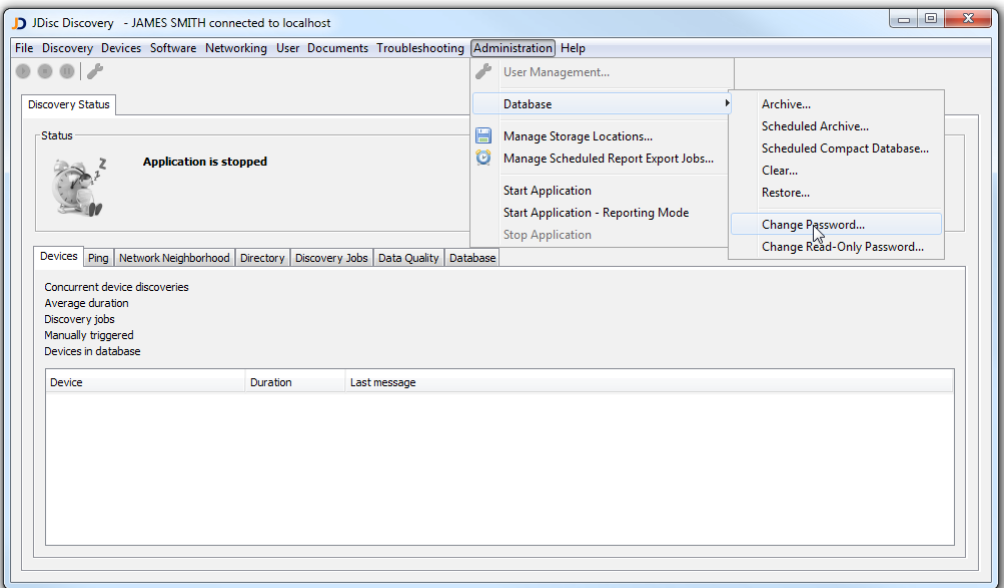

Fig: Change the database password

Set a new database password and repeat the new password to change the current database password.

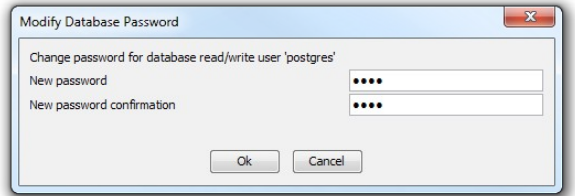

Fig: Set a new database password

#### 1.3.7 Change The Database Location

By default, JDisc Discovery uses the Windows *ProgramData* directory for storing its database. However, the ProgramData directory is by default on the C: drive which is often used for the operating system only.

**Always create an archive of your existing database first before you** modify any database files!

Follow the steps below in order to move the database to another location or drive.

- IMPORTANT: Create an archive of your database first!
- Stop all JDisc Discovery services (including the database service) from the services control panel
- Enable *Show hidden files* in the Windows file explorer
- Navigate to [c:\ProgramData](file:///c:/ProgramData) and copy the *JDisc* folder to the desired location.
- Finally, we need to configure the database service to use the new location. Open regedit and navigate to *HKEY\_LOCAL\_MACHINE\SYSTEM\CurrentControlSet\Services\JDisc Discovery5.0Database.* Edit the entry *ImagePath* and adjust the path behind the -D option. This is the path to the actual database files. It must end with *\db* with possibly trailing backslashes.
- Reboot your server in order to use the new service settings
- Finally, we test whether everything is working fine by renaming the old directory. So just rename *c:\ProgramData\JDisc* to *c:\ProgramData\JDisc.old*.
- Restart the JDisc Discovery services again from the service control panel.
- Try to log-on. If you can logon, then everything works fine and you can finally delete the old database folder *c:\ProgramData\JDisc.old.*

### 1.4 User And Group Management

JDisc Discovery's user management is based on users and user groups controlling user authentication and user privilege authorization. Users are authenticated using Windows' native user management functionality permitting local computer users, domain or directory users to log on to JDisc Discovery.

Users can be assigned to one or more user groups. Unlike the users, user groups are not leveraged from Windows' user management but are defined in JDisc Discovery's database. User groups can be granted permissions to JDisc Discovery's functionality.

JDisc Discovery has two built-in user groups that cannot be modified or deleted: *Administrators* are granted all permissions. *Guests* can only view reports.

User names follow the Windows user naming scheme. Use any of the following two

user name schemes

- 1. <domain>\<login>
- 2. <login>@<domain>

to log on using a domain user. To log using a local user, only specify the user name.

The first user that logs on to JDisc Discovery becomes JDisc Discovery's primary administrator. By definition - the primary administrator is member of the Administrators group and thus is granted all privileges. The primary administrator cannot be deleted or restricted in its privileges. However, you can assign any users to the Administrators group.

The first user who logs on to JDisc Discovery becomes JDisc Discovery's primary administrator. The primary administrator cannot be deleted or restricted in its privileges.

Click *Administration » User Management* to open the *User Management* dialog.

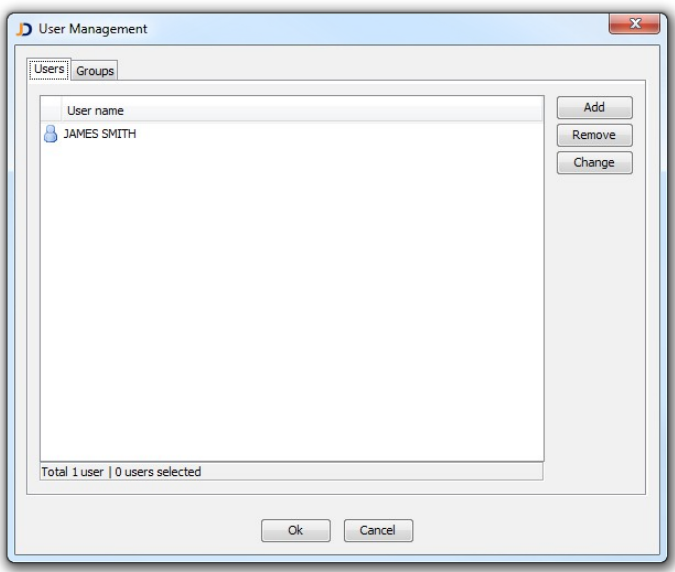

Fig: User Management dialog

### 1.4.1 User Groups

Select the *Groups* tab to administer user groups. A user must belong to at least one user group. JDisc Discovery's installation program creates the built-in user groups:

- Administrators: Reserved for JDisc Discovery administrators. JDisc Discovery administrators are granted all permissions.
- Guests: Reserved for users that can only view reports.
- No Access: User group for users without any rights.

Built-in user groups cannot be deleted or modified.

Click *Add* to create a new user group. Enter a group name and select the desired

permissions:

- *Control discovery*: Permission to start and stop discovery jobs, trigger manual discoveries of devices, networks, Windows domains and directories.
- *Change discovery settings*: Permission to configure discovery settings.
- *View reports*: Permission to view all tabular reports and graphical maps.
- *Manage users*: Permissions to add, remove users and user groups including the right to change user group membership and user group permissions.
- *Manage devices*: Permission to modify device login credentials, delete devices, add devices and to connect to computers via SSH, telnet, or remote desktop.
- *Perform administrative tasks*: Permission to archive and restore a database and to change the database password.
- *Manage maps*: Permission to configure and remove dependency maps. Note: Dependency maps require the dependency mapping add-on to be installed.

You may enter an optional group description. Click *Remove* to delete a user group.

#### 1.4.2 Users

Select the *Users* tab to administer users. An icon is highlighting the primary administrator.

Click *Add* to add new user. Enter a valid Windows user name and define the group membership.

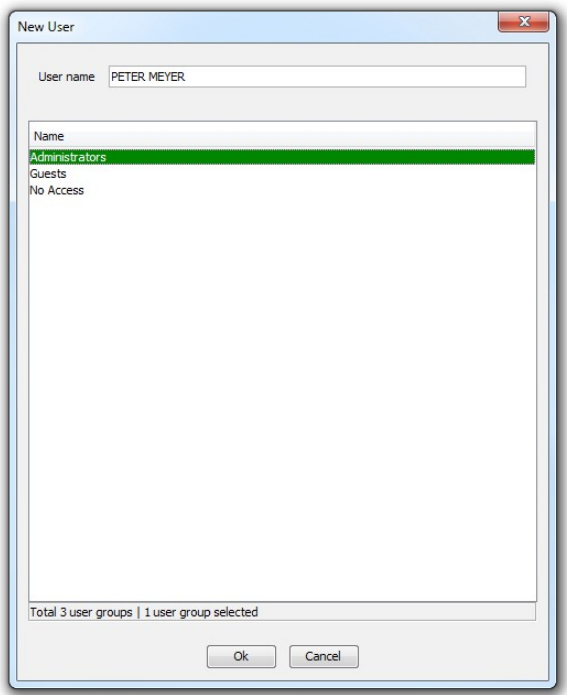

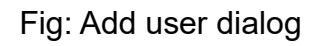

Click *Remove* to remove an user or click *Change* to modify the user's login or group

Domain users must be entered fully qualified following this naming scheme: <domain>\<login>. Local users do not have a domain prefix. User names are case insensitive!

## 1.5 Configuring Communication Ports

JDisc Discovery uses several communication ports that are configurable in its configuration file. The configuration file is located in the 'config' subdirectory underneath the installation directory and is called 'Config.xml'.

If the default port numbers should conflict with other applications on the computer or firewall rules, change the port numbers for the database and RMI communication. The database port number is defined in the *Database* section.

When you have changed the database port number in the configuration file, also modify the port number in the Postgres configuration file 'postgresql.conf'. The configuration file is located in the 'c:/ProgramData/JDisc/JDiscDiscovery/db' directory. Note that the ProgramData directory is hidden by default! Change the line containing

port =  $5432$   $\#$  (change requires restart)

and configure the new port number.

JDisc Discovery uses the Java RMI protocol for client - server communication. Both, the server and the client expose Java objects using the RMI protocol. The *RmiRegistry* section defines two ports. *RegistryPort* defines the server port number and *ClientPort* defines the client's port number.

Do not modify any other settings than the ports.

### 1.6 Configuring Invalid MAC Addresses

The *MACAddresses.xml* file contains a set of MAC addresses and MAC address patterns that should not be used by JDisc Discovery's discovery for device identification purposes.

JDisc Discovery's discovery assumes a MAC address belong to exactly one device. Although MAC addresses ought be unique, new technologies, such as servervirtualization or hot stand-by protocols override this rule often times and create duplicated MAC addresses. When two or more devices share the same MAC address and this shared/duplicated MAC address has not been configured as an invalid MAC address, JDisc Discovery's discovery will merge these devices.

### 1.7 Configuring Java Runtime Environment

JDisc Discovery can uses a Java run-time environment (JRE) which is installed by JDisc Discovery's setup program.

JDisc Discovery's stores its JRE runtime configuration parameters in the registry key below:

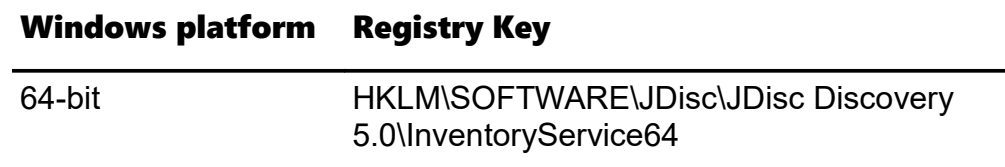

#### 1.7.1 Error Recovery

The registry values in the table below determine how to recover from an unexpected termination of the JVM process.

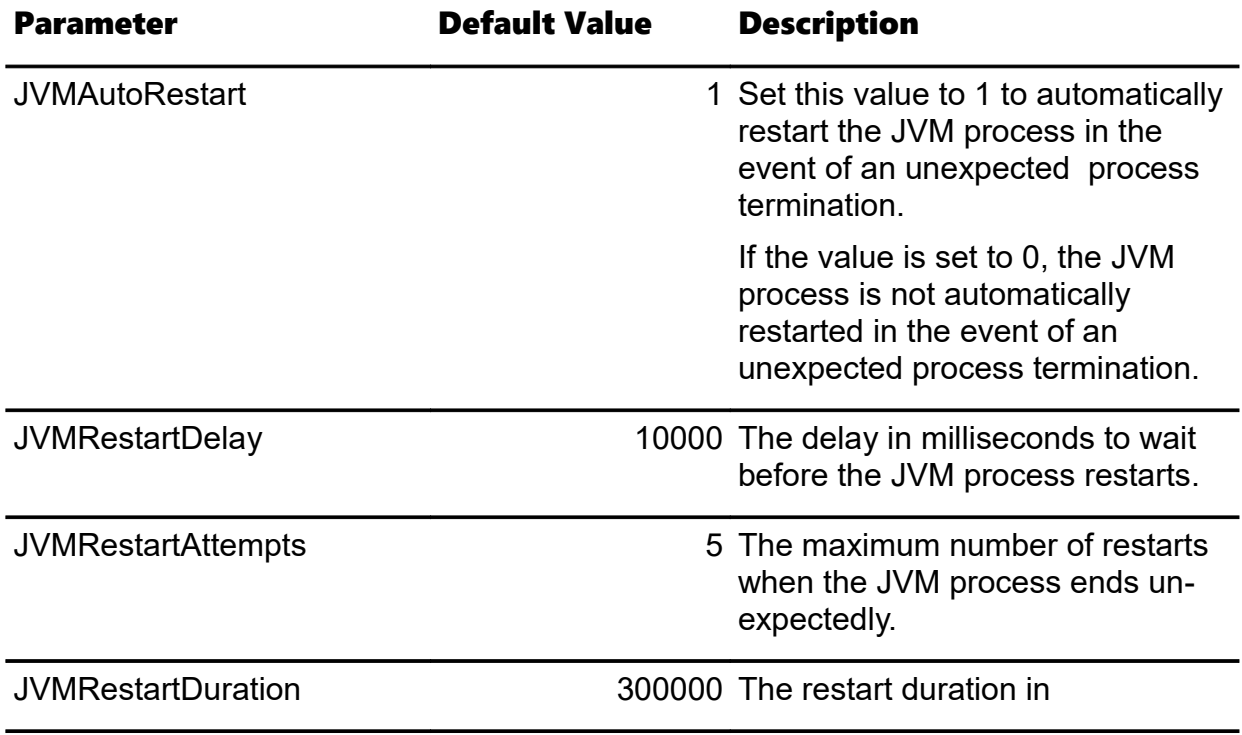

milliseconds.

If the JVM process is restarted more than "JVMRestartAttempts" times during the restart duration, the 'JDisc Discovery Server' service is stopped and a Windows application event log record is created to indicate an unrecoverable problem.

### 1.7.2 Configuring Custom Settings

You can add custom JRE parameters using the 'CustomJVMParameters' registry value. Changes to the 'CustomJVMParameters' registry value will be preserved when you upgrade JDisc Discovery.

1.7.2.1 Configuring Maximum Memory Size

When you run JDisc Discovery on a server with plenty of RAM (>4GB) or when you have noticed diagnostic memory messages in the Windows Application Event Log or in the JDisc Discovery standard error log files, you should set the maximum memory size.

The 64 bit JRE uses by default up to 25% of the maximum available physical memory.

Depending on your needs, you can add the Java max. memory size option **-Xmx** to the 'CustomJVMParameters' registry value. The -**Xmx** option needs an integer value as argument that specifies the max. memory size in MB. For example -**Xmx1300M** means a max. memory size of 1300 MB. The option -**Xmx4G** means a max. memory size of 4GB.

When you have changed the JRE configuration by editing the 'CustomJVMParameters' registry value, restart the 'JDisc Discovery Server' service to make your changes effective.

1.7.2.2 Configuring The Discovery Server IP Address On Multi-Homed Servers

When you run JDisc Discovery on a multi-homed server, you might need to bind the IP address of the network interface (NIC) to the discovery process, which is most publicly available. This is important for :

• Establishing the communication between the JDisc Discovery User Interface Client and the JDisc Discovery Server.

• Some protocols to get information from devices on the network.

To configure the most publicly available IP address of your JDisc Discovery Server,

add the following parameters (separated with a blank) to the 'CustomJVMParameters' value:

- -Djava.rmi.server.hostname=<IP address>
- -Dcom.jdisc.discovery.ip=<IP address>

and restart the JDisc Discovery Server service.

JDisc Discovery stores it's data in a Postgres database instance that is installed and configured by JDisc Discovery's installation program. The installation program creates two users:

- 1. The administrative user 'postgres'. JDisc Discovery connects to the database using this user to write discovery results to the database and to run queries for the user interface.
- 2. The read-only user 'postgresro'. JDisc Discovery does not user this user. However this user can be used to integrate JDisc Discovery's data with other products.

JDisc Discovery currently uses postgres version 9.2.4. You find all kind of drivers for the postgres database on its homepage [http://www.postgresql.org.](http://www.postgresql.org/)

### 3.1 Database Export (XML)

In cases, a direct database access is not suitable or desired, JDisc Discovery can export its data as an XML file. The XML file includes (except some product internal information) all discovered data.

To protect sensitive information, all passwords are encrypted with a encryption password.

Start the export from a console window. Change to the JDisc Discovery bin-directory and call

XmlExport <encryptionPwd> <DestinationFile>

The export might take some time depending on the number of devices in JDisc Discovery's database.

You find the schema definition for the XML file in the 'schemas' directory within JDisc Discovery's home directory.

## 3.2 Database Backup And Restore Via Batch File

### 3.2.1 Credential File

Optional you can create a credential file for later use with the Database Backup and Restore. Both scripts have a -credentials option for this generated file.

CreateCredentialFile [-output credential file] [-user user] [-password password] [-encryptionPassword encryption password]

-output credential file name of the credential file to write or stdout if it is missing

-user user JDisc (Windows) username

-password password JDisc (Windows) password

-encryptionPassword encryption password Password for encrypting the passwords in the database

The credential file contains the user and the encrypted passwords. If no user or passwords are given on the commandline they are asked on the console.

### 3.2.2 Database Backup (SQL)

It is possible to make a database backup for a later database restore. The database backup is stored in a ZIP file as a bunch of SQL files. The passwords in the database are encrypted.

Start the backup from a console window. Change to the JDisc Discovery bin-directory and call

```
DatabaseBackup [-host host] [-port port] [-clientPort clientPort] [-
credentials credential file] -output outputfile.zip [-overwrite]
```
#### where

-host JDisc server host (default localhost)

-port port for the JDisc server host

-clientPort port for sending the output file to the client. This is only necessary if special ports are blocked by a firewall (default a random port)

-output name of the output zip-file

-overwrite overwrite outputfile if exists otherwise fails

-credentials credentials name of a file containing credentials. First line is the username, second line the password, third line the encryption password for the passwords in the database. The credential file must be generated with the CreateCredentialFile.bat before because the passwords have to be encrypted. If the parameter is missed, they are prompted at console.

The backup might take some time depending on the number of devices in JDisc Discovery's database.

### 3.2.3 Database Restore (SQL)

To restore the database from an earlier backup, change to the JDisc Discovery bindirectory and call

```
DatabaseRestore [-host host] [-port port] [-clientPort clientPort] [-
credentials credential file] -input inputfile.zip
```
#### where

-host JDisc server host (default localhost)

-port Port for the JDisc server host

-clientPort port for sending the output file to the client. This is only necessary if special ports are blocked by a firewall (default a random port)

-input inputfile.zip name of the input file

-credentials credentials name of a file containing credentials. First line is the username, second line the password, third line the encryption password for the passwords in the database. The credential file must be generated with the CreateCredentialFile.bat before because the passwords have to be encrypted. If the parameter is missed, they are prompted at console.

The backup might take some time depending on the number of devices in the backup file.

Discovery products including JDisc Discovery require security sensitive information, such as administrative/root accounts or domain administrator accounts to collect detailed device information. Therefore it is critical to store and transmit this type of data securely.

### 4.1 Client Server Communication

JDisc Discovery uses Java RMI for client – server communication. RMI calls that transmit login credentials are encrypted using TLS and are not visible for network packet sniffing and capturing tools, such as Wireshark.

RMI over TLS protects JDisc Discovery's communication from network sniffing tools such as Wireshark.

### 4.1.1 TLS Protocol And Ciphers

The table lists all available protocols and ciphers to protect the Java RMI client – server communication. The protocol and cipher marked in bold is configured by default.

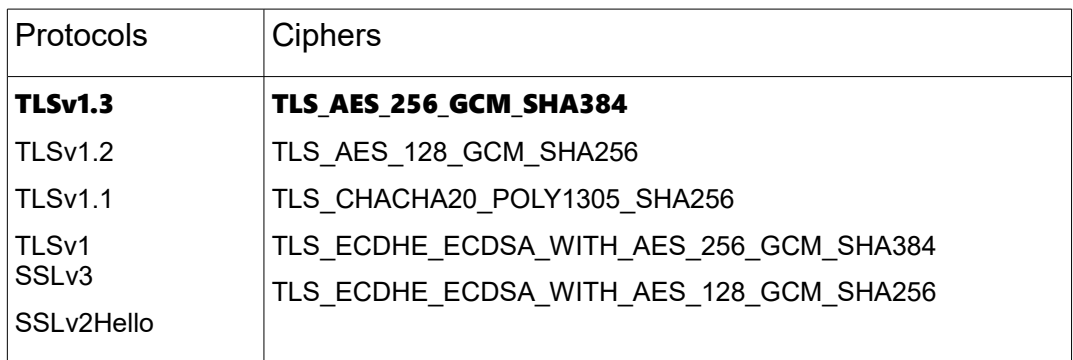

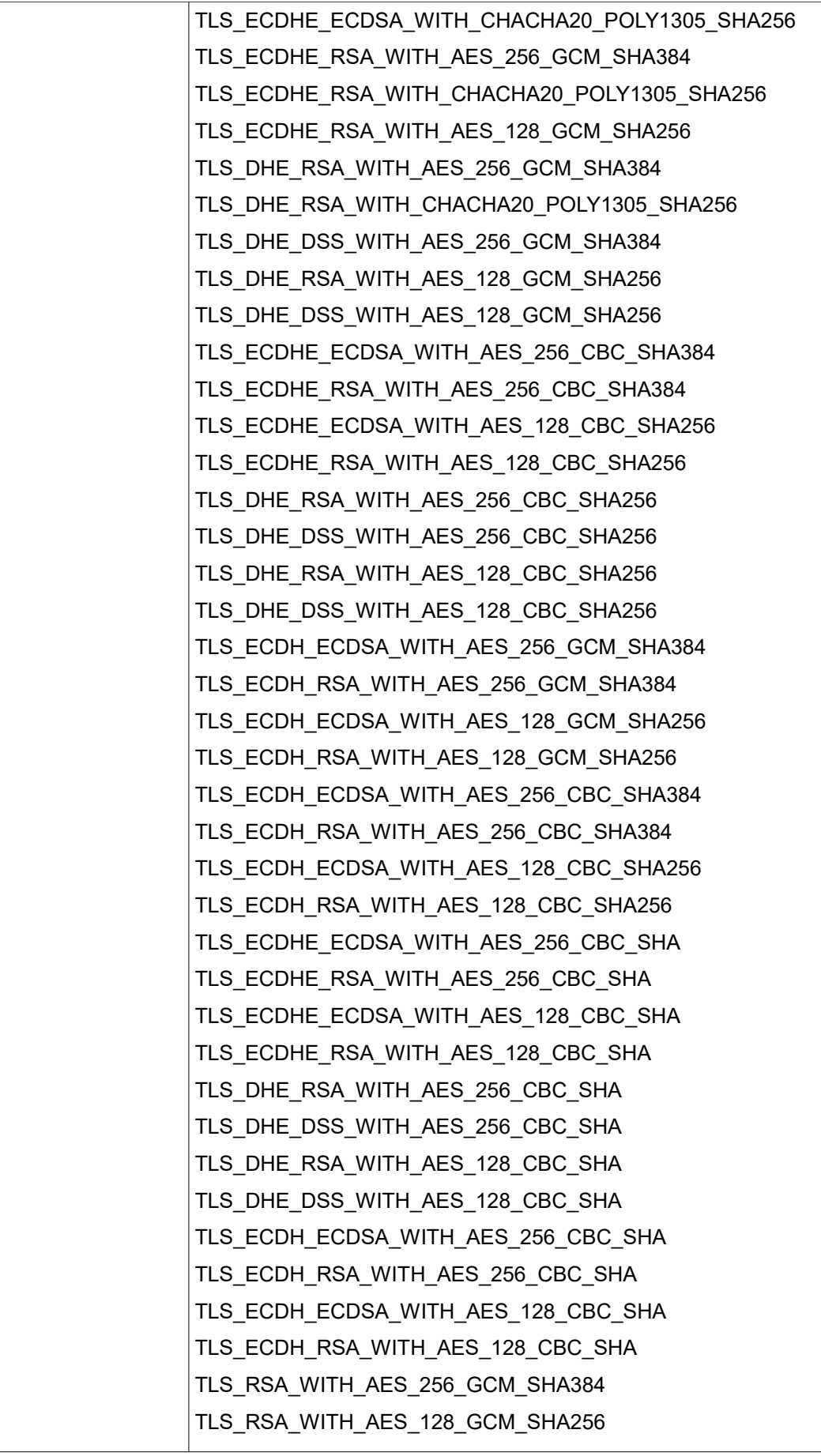

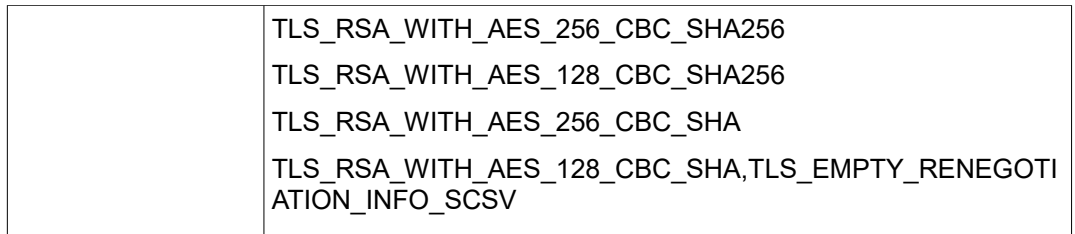

You can change the protocol and cipher configuration by editing the 'JVMParameters' value that is located below the 'InventoryService64' registry key as outlined in the table below.

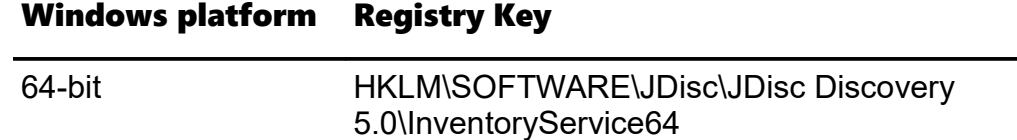

To set the protocol, edit the value in quotes following the equal-sign of

-Djavax.rmi.ssl.SslRMIServerSocketFactory.cipherSuites

To set the cipher, edit the value in quotes following the equal-sign of

-Djavax.rmi.ssl.SslRMIServerSocketFactory.protocols

When you have changed the protcols/cipher configuration by editing the 'JVMParameters' registry value, restart the 'JDisc Discovery Server' service to make your changes effective.

### <span id="page-24-0"></span>4.2 Password Encryption

Login credentials are stored encrypted in JDisc Discovery's database using a 128-bit AES encryption algorithm.

JDisc Discovery's installation program creates a 128-bit unique AES encryption key that is being used to encrypt login credentials in the database. This unique 128-bit AES encryption key is stored in JDisc Discovery's configuration file encrypted using a 128 bit computer specific encryption key. The 128-bit computer specific encryption key is based on hardware and operating system specific attributes .

Login credentials are protected even if an "attacker" could copy the binary database files and configuration files to another computer. The "attacker" could not decrypt the 128-bit unique AES encryption key because the unique 128-bit computer specific encryption key would be different.

The database archive and restore feature provide the only means to transfer a database between computers running JDisc Discovery's. Refer to the Administration Passwords are stored encrypted as cipher-text in the database.

### 4.3 Database Access

JDisc Discovery uses the Postgres database system [\(http://www.postgresql.org\)](http://www.postgresql.org/) to store it's data. Access to the database is protected by the database password entered when installing JDisc Discovery. The database password can be changed using JDisc Discovery's administration menu. Refer to the Administration section for more details.

The database password is stored encrypted in JDisc Discovery's configuration file using the 128-bit computer specific encryption described in chapter [4.2](#page-24-0) [Password](#page-24-0)  [encryption.](#page-24-0)

Even if an "attacker" could copy JDisc Discovery's configuration file to another computer, the unique 128-bit computer specific encryption keys are different and prevent decoding the database password to remotely access the Postgres database server.

 $\bullet$ 

The database password is stored encrypted as cipher-text in JDisc Discovery's configuration file.

This software includes software developed by various open-source projects and organizations as listed below. The corresponding files and components are copyright to the corresponding organization or vendor and all rights reserved. The software files and components distributed under the open-source licenses are distributed on an "AS IS" basis, WITHOUT WARRANTY OF ANY KIND, either express or implied. See the license of the corresponding project for specific rights and limitations under the license. Depending on the license, any product derived from the products may not be called with the name of the project nor may the name of the project appear in their name, without prior written permission. For written permission, please contact the corresponding project owner by visiting the corresponding project home page as listed below.

All license files can be found in the installation directory 'Licenses'.

- This product includes software developed by the Apache Foundation [\(http://www.apache.org\)](http://www.apache.org/). These are 'Axis', 'Commons Collections', 'Commons Net', 'CXF', 'log4j', and 'POI'.
- This product includes the 'SBLIM' WBEM implementation.
- This product includes icons from 'FAMFAMFAM' icon gallery 'SILK' [\(http://www.famfamfam.com/lab/icons/silk\)](http://www.famfamfam.com/lab/icons/silk).
- This product includes Kai Toedter's 'Jcalendar' [\(http://www.toedter.com/en/jcalendar/index.html\)](http://www.toedter.com/en/jcalendar/index.html).
- This product includes the JUNG layout library [\(http://jung.sourceforge.net\)](http://jung.sourceforge.net/).
- This product includes the COLT numeric library [\(http://acs.lbl.gov/~hoschek/colt\)](http://acs.lbl.gov/~hoschek/colt).
- This product uses the Postgres database [\(http://www.postgresql.org\)](http://www.postgresql.org/).
- This product uses SNMP4J [\(http://www.snmp4j.org\)](http://www.snmp4j.org/).
- This product uses the trilead SSH library [\(http://www.trilead.com/Products/Trilead\\_SSH\\_for\\_Java\)](http://www.trilead.com/Products/Trilead_SSH_for_Java).
- This product uses the drools rule engine [\(http://jboss.org/drools\)](http://jboss.org/drools).
- This product uses the janino compiler [\(http://www.janino.net\)](http://www.janino.net/).
- This product uses Jyhton [\(http://www.jython.org/Project\)](http://www.jython.org/Project).
- The product calls the dmidecode binary [\(http://www.nongnu.org/dmidecode\)](http://www.nongnu.org/dmidecode). Find the source code in the 'sources' directory.
- This product uses icons from 'Crystal Clear' [\(http://commons.wikimedia.org/wiki/Crystal\\_Clear\)](http://commons.wikimedia.org/wiki/Crystal_Clear).
- This product uses the 'PUTTY' ssh client.